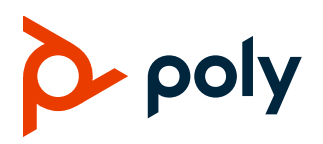

# **Poly Studio P21 Personal Meeting Display**

## **Contents**

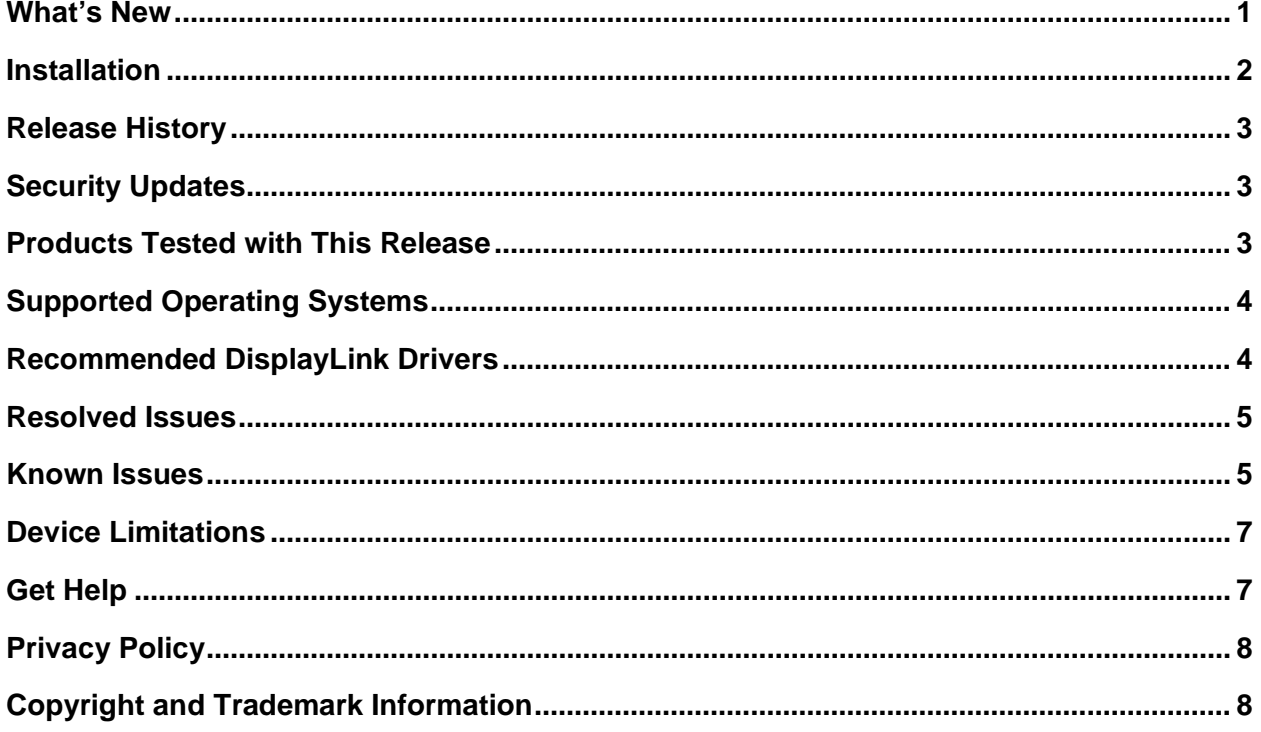

# <span id="page-0-0"></span>**What's New**

This release of Poly Studio P21 includes all the features of previous releases, important fixes, and the following new features:

- Poly Studio P21 Certification as a USB Accessory for Microsoft Teams  $\bullet$
- **Improved Audio on Zoom Calls**  $\bullet$
- **Independent Volume Control Improvements**  $\bullet$
- **Color Temperature Setting**  $\bullet$

## <span id="page-1-2"></span>*Poly Studio P21 Certification as a USB Accessory for Microsoft Teams*

The Studio P21 personal meeting display has been certified by Microsoft as a USB accessory when paired with Microsoft Teams.

## <span id="page-1-3"></span>*Improved Audio on Zoom Calls*

Acoustic Echo Canceling is now a built-in feature for Zoom. Enable **Original Sound** for the best audio experience.

### <span id="page-1-4"></span>*Independent Volume Control Improvements*

Independent Volume Control (IVC) enables you to configure audio settings for multiple use cases. Set persistent volume levels for different types of audio, like background music vs. conference audio or for different devices like headsets vs. built-in speakers. For more information, see the *[Poly Studio P21 User](https://docs.poly.com/bundle/studio-p21-ug-current/page/c4809615.html)  [Guide](https://docs.poly.com/bundle/studio-p21-ug-current/page/c4809615.html)*.

## <span id="page-1-5"></span>*Color Temperature Setting*

Use this feature to set image color temperature values to warm or cool. You can configure the color temperature setting in the Poly Lens Desktop app.

**Important:** The color temperature setting feature is built into this Poly Studio P21 release, however, its configuration is available on the Poly Lens Desktop app next release, version 1.1.16.

## <span id="page-1-0"></span>**Installation**

Before connecting the Poly Studio P21 to your computer, you must download and install the Poly Lens Desktop App and DisplayLink drivers from the [Poly Studio P21 landing page.](https://www.poly.com/us/en/support/setup/studio-p21)

### *USB-C to USB-A Adapters*

For optimal performance, connect the Poly Studio P21 to a USB-A port on your computer. Alternatively, you can use the attached USB-A to USB-C adapter to connect to a USB-C port on your computer.

<span id="page-1-1"></span>**Note:** If you experience issues with a third-party USB adapter, contact the manufacturer.

# **Release History**

This section lists the release history of the Poly Studio P21 personal meeting display.

#### **Release History**

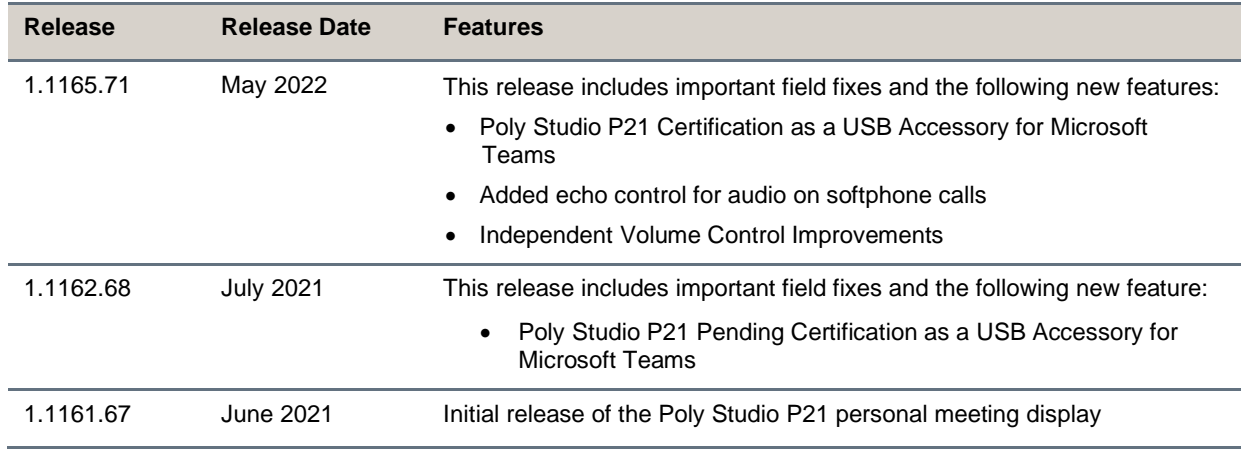

# <span id="page-2-0"></span>**Security Updates**

Please see the [Poly Security Center](https://www.poly.com/us/en/support/security-center) for security advisories, bulletins, and related acknowledgments and recognition.

## <span id="page-2-1"></span>**Products Tested with This Release**

Poly products are tested extensively with a wide range of products. The following sections provide the products that have been tested for compatibility with this release. Note that this isn't a complete inventory of compatible equipment, but the products that have been tested with this release.

Poly strives to support any system that is standards-compliant, and Poly investigates reports of Poly systems that don't interoperate with other standards-compliant vendor systems.

### *Supported Headsets*

Poly Studio P21 supports most 3.5 mm headsets. Poly has tested Poly Studio P21 with the following Poly headsets.

- Blackwire 3215
- Blackwire 3225
- Blackwire 3315
- Blackwire 3325
- Blackwire 5210
- Blackwire 5220

### *Supported Video Conferencing Clients*

Poly has tested and validated the following video conferencing clients with Poly Studio P21.

Note: Your system's actual performance may vary based on software or hardware configurations.

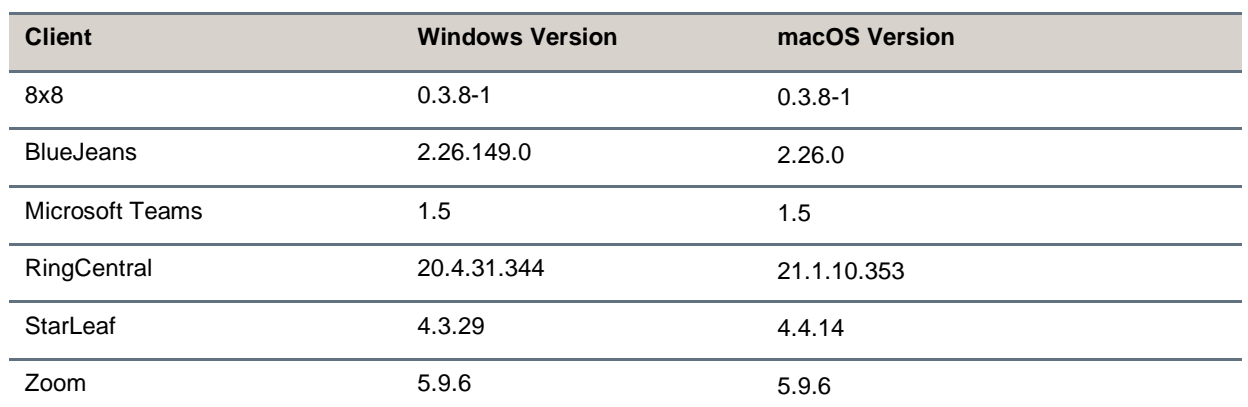

#### **Tested Video Conferencing Clients**

## <span id="page-3-0"></span>**Supported Operating Systems**

You can connect the Poly Studio P21 personal meeting display to computers with the following operating systems.

#### **Supported Operating Systems**

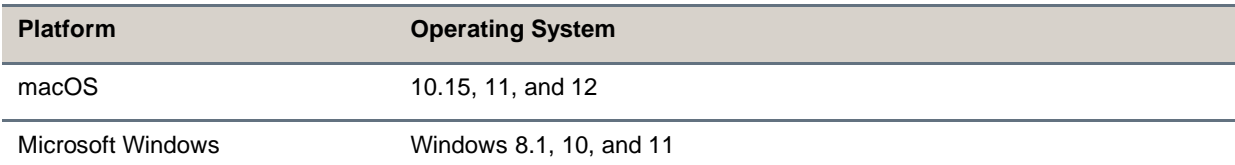

## <span id="page-3-1"></span>**Recommended DisplayLink Drivers**

Poly recommends you use the following DisplayLink driver version with your Poly Studio P21.

#### **Recommended DisplayLink Driver**

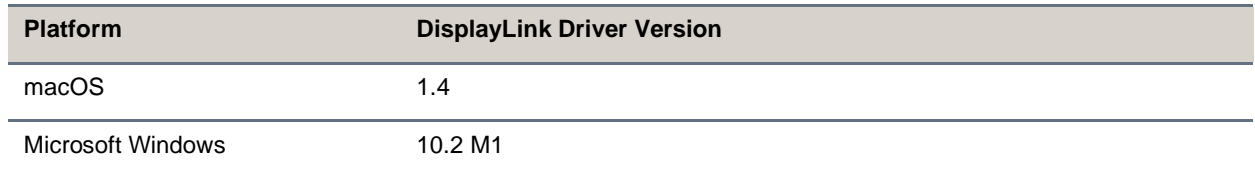

# <span id="page-4-0"></span>**Resolved Issues**

This section identifies the issues resolved in this release.

#### **Resolved Issues**

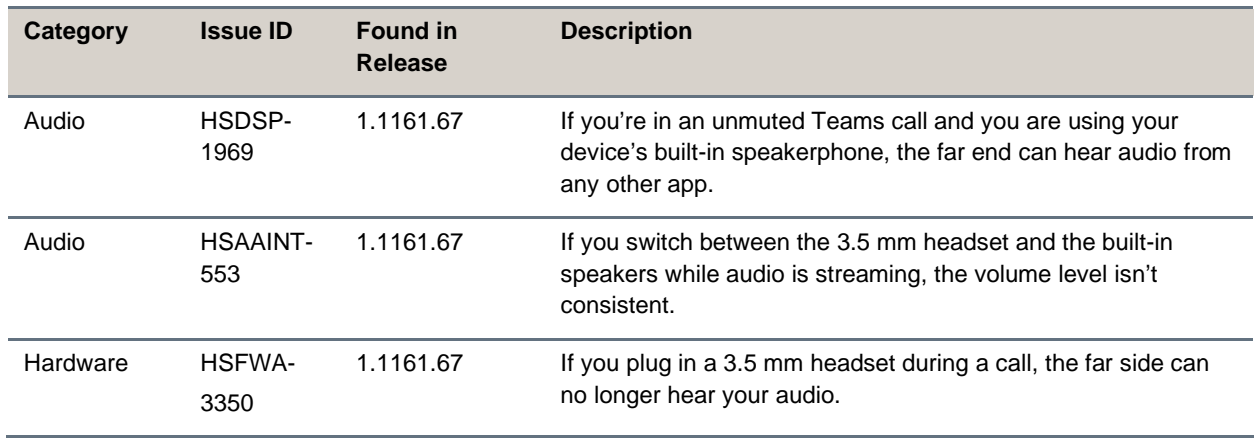

# <span id="page-4-1"></span>**Known Issues**

This section identifies the known issues in this release.

#### **Known Issues**

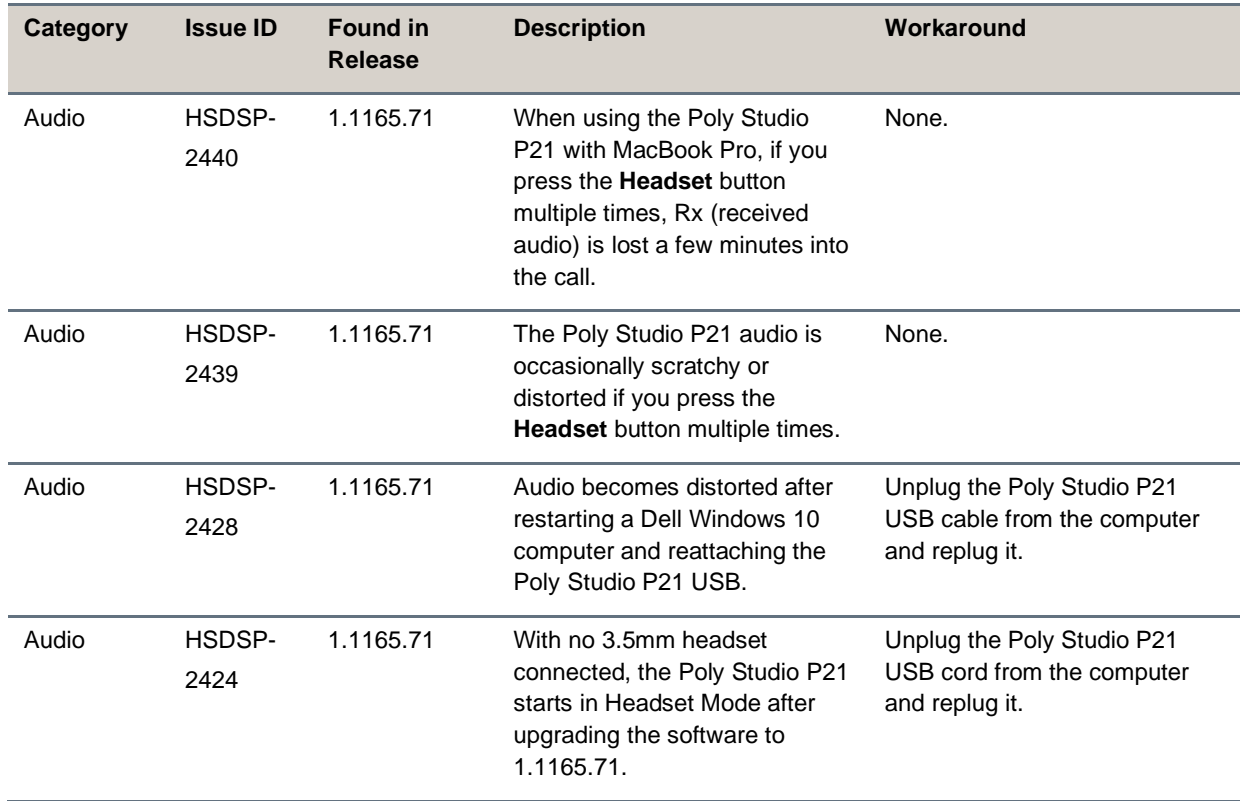

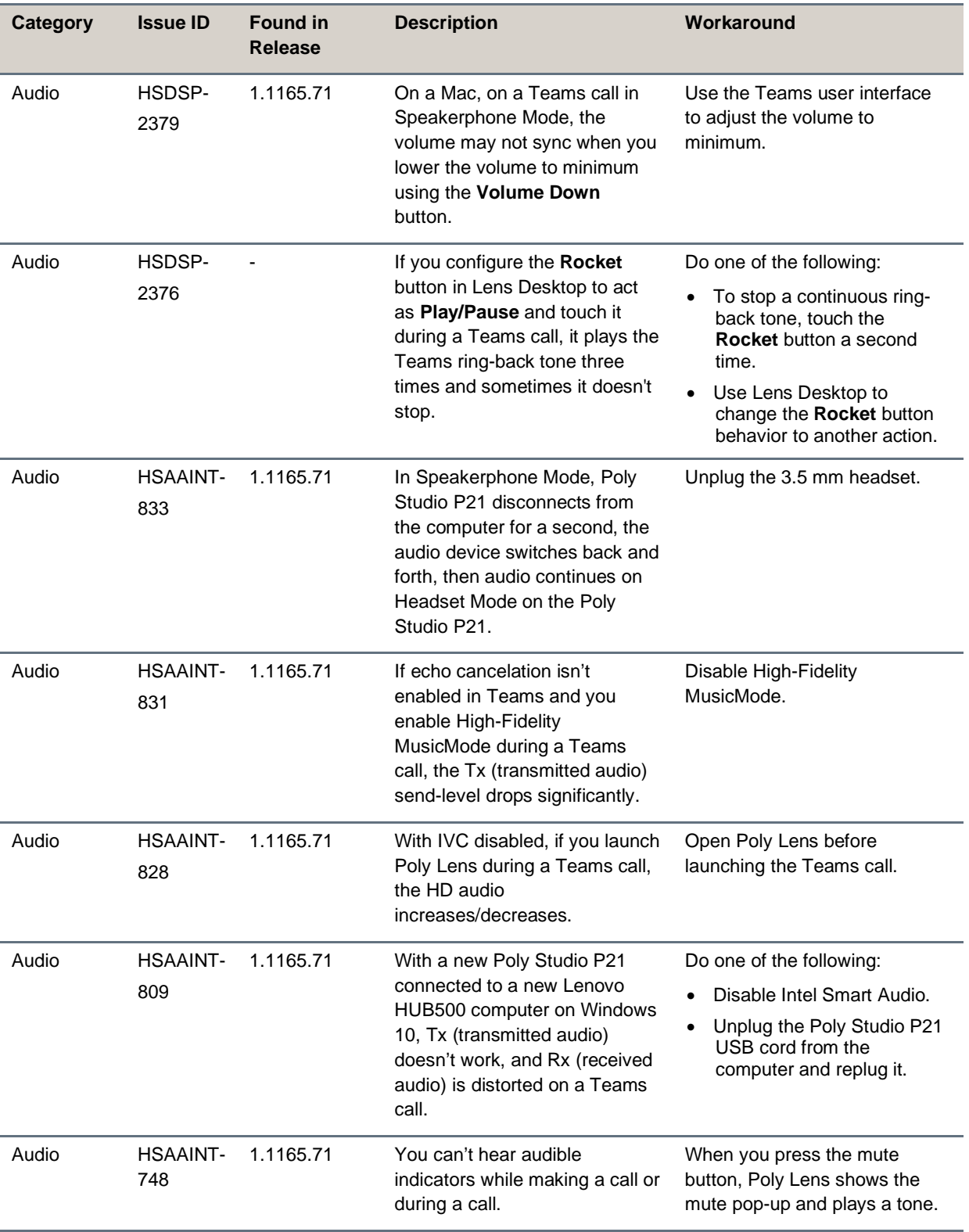

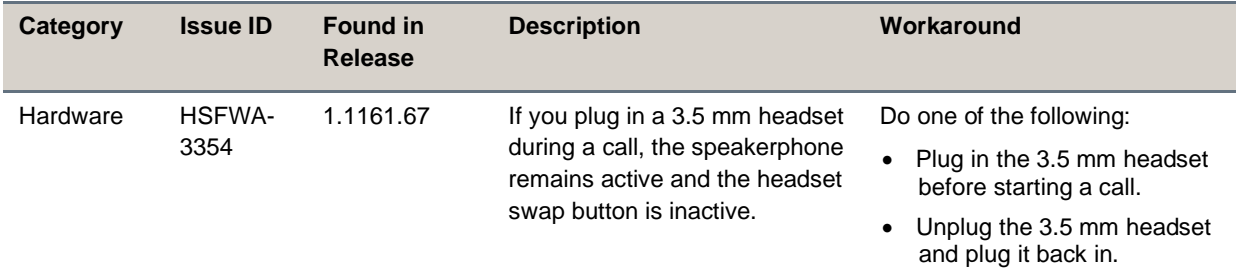

## <span id="page-6-0"></span>**Device Limitations**

This section provides information on limitations when using Poly Studio P21 devices.

## *Using Poly Studio P21 as a Single Display with MacBooks*

When using your Poly Studio P21 as the only monitor with a MacBook, you can't use your MacBook in Clamshell Mode (closing the MacBook display while displaying content on the Poly Studio P21).

### *Poly Studio P21 and Zoom Direct Share*

The Poly Studio P21 is designed for personal use and doesn't support Zoom Direct Share.

# <span id="page-6-1"></span>**Get Help**

For more information about installing, configuring, and administering Poly/Polycom products or services, go to [Poly Support.](https://www.poly.com/us/en/support)

### *Related Poly and Partner Resources*

See the following sites for information related to this product.

- [Poly Support](https://www.poly.com/us/en/support) is the entry point to online product, service, and solution support information. Find product-specific information such as Knowledge Base articles, Support Videos, Guide & Manuals, and Software Releases on the Products page, download software for desktop and mobile platforms from Downloads & Apps, and access additional services.
- The [Poly Documentation Library](https://docs.poly.com/) provides support documentation for active products, services, and solutions. The documentation displays in responsive HTML5 format so that you can easily access and view installation, configuration, or administration content from any online device.
- The [Poly Community](https://community.polycom.com/) provides access to the latest developer and support information. Create an account to access Poly support personnel and participate in developer and support forums. You can find the latest information on hardware, software, and partner solutions topics, share ideas, and solve problems with your colleagues.
- The [Poly Partner Network](https://www.poly.com/us/en/partners) is a program where resellers, distributors, solutions providers, and unified communications providers deliver high-value business solutions that meet critical customer needs, making it easy for you to communicate face-to-face using the applications and devices you use every day.
- [Poly Services](https://www.poly.com/us/en/products/services) help your business succeed and get the most out of your investment through the benefits of collaboration. Enhance collaboration for your employees by accessing Poly service solutions, including Support Services, Managed Services, Professional Services, and Training Services.
- With [Poly+](https://www.poly.com/us/en/products/services/support/poly-plus) you get exclusive premium features, insights and management tools necessary to keep employee devices up, running, and ready for action.
- [Poly Lens](https://www.poly.com/us/en/products/services/cloud/poly-lens) enables better collaboration for every user in every workspace. It is designed to spotlight the health and efficiency of your spaces and devices by providing actionable insights and simplifying device management.

# <span id="page-7-0"></span>**Privacy Policy**

Poly products and services process customer data in a manner consistent with the [Poly Privacy Policy.](https://www.poly.com/us/en/legal/privacy) Please direct comments or questions to [privacy@poly.com.](mailto:privacy@poly.com)

# <span id="page-7-1"></span>**Copyright and Trademark Information**

© 2022 Poly. Bluetooth is a registered trademark of Bluetooth SIG, Inc. All other trademarks are the property of their respective owners.

Poly 345 Encinal Street Santa Cruz, California 95060